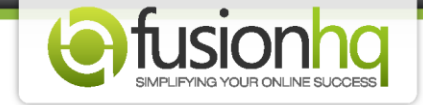

## **What Are Yes 1, Yes 2 & Yes 3?**

When you use the **"Optin Box"** or the **"Buy Now"** button, you may see the option to select the **"Yes"** connection. There are **"Yes 1"**, **"Yes 2"** and **"Yes 3"**. These "Yes" are the link node which will redirect your customers to the next page.

For the **"Optin Box"**, after you select the optin list, you will definitely find the **"Use connection"**  option. If you select the optin list which links to the external provider *(ie. Aweber, Mailchimp, Gotomeeting or etc)*, you will find only this option. You can select either **"Yes 1"**, **"Yes 2"** or **"Yes 3"** option. The choice is yours.

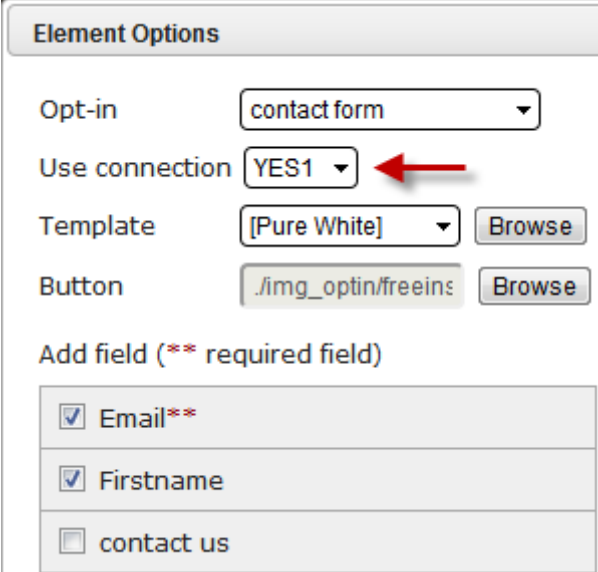

Then at the **"Funnel Map"** or **"Sitemap"**, you need to link what you have selected at the **"Use connection"** to the next page. It's the page that your customers will see after they optin.

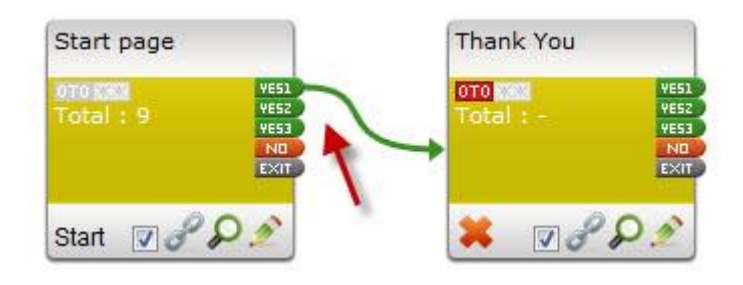

For any optin list which links to FusionHQ mailer, you will see 2 options: **"Use connection"** & **"Double optin link"**. The difference between these 2 options is **"Use connection"** is the page that your customers will see after optin and the **"Double optin link"** is the page that your customers confirm your list. If you have only one page after the opting in, you can make both options the same **"Yes"**.

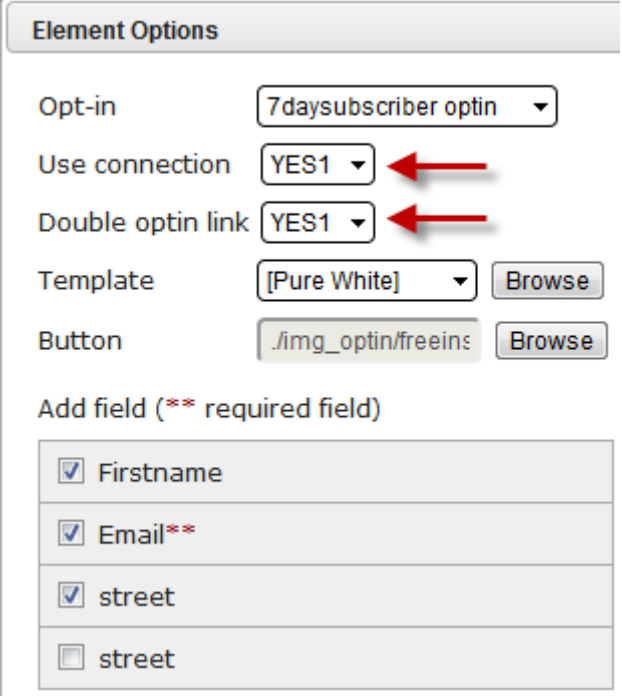

At the **"Funnel Map"** or **"Sitemap"**, you only need to link the **"Yes 1"** to that page.

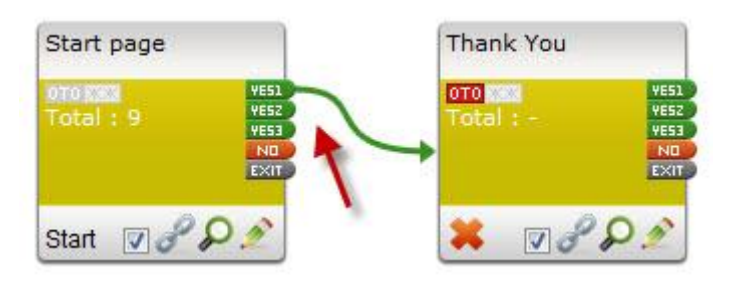

Or you can choose it differently. For example **"Yes 1"** & **"Yes 2"**.

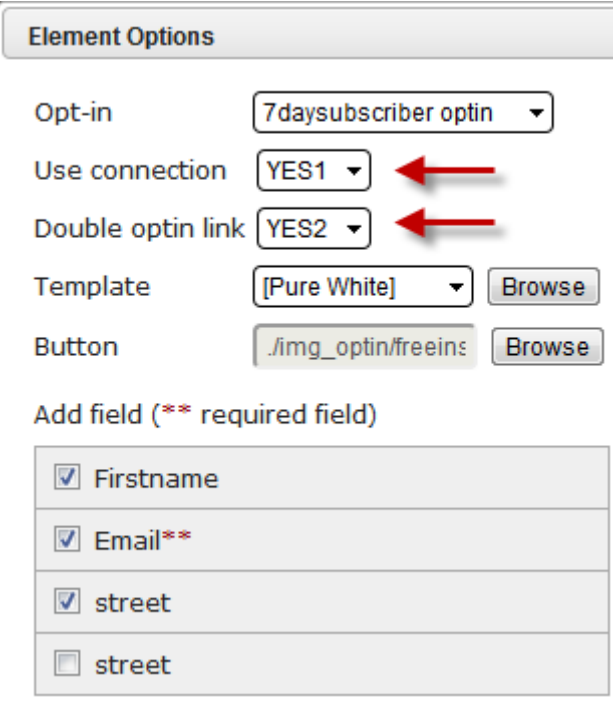

Then at the Funnel Map / Sitemap, you make the link of both **"Yes 1"** & **"Yes 2"** to the same page.

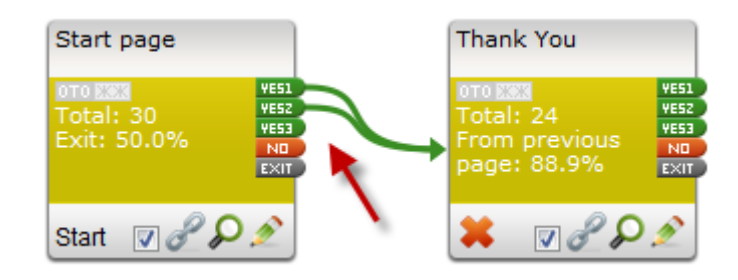

Or if you have 2 different pages, you can make link of **"Yes 1"** & **"Yes 2"** differently so your customers will see the different pages.

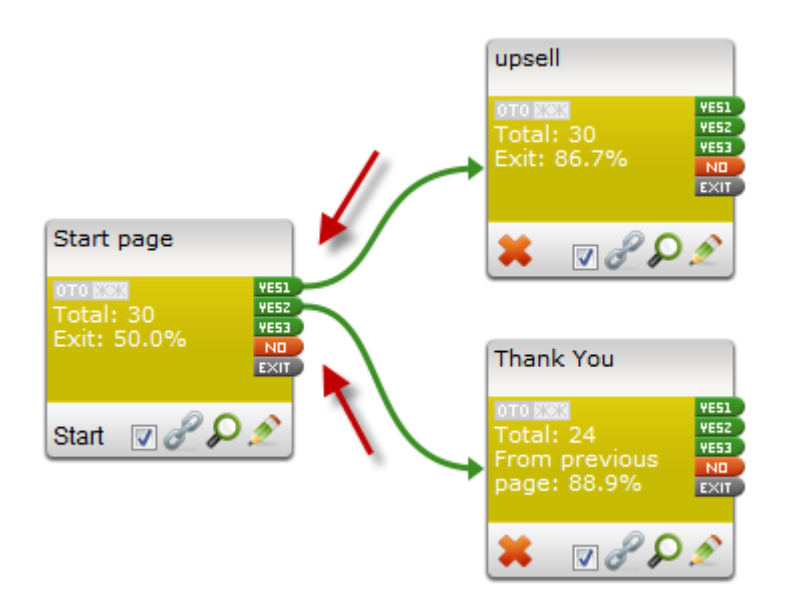

For the **"Buy Now"** button, at the **"Link options"**, you can also use the **"Use Connection Link"**. Select **"Yes 1"**, **"Yes 2"** or **"Yes 3"**.

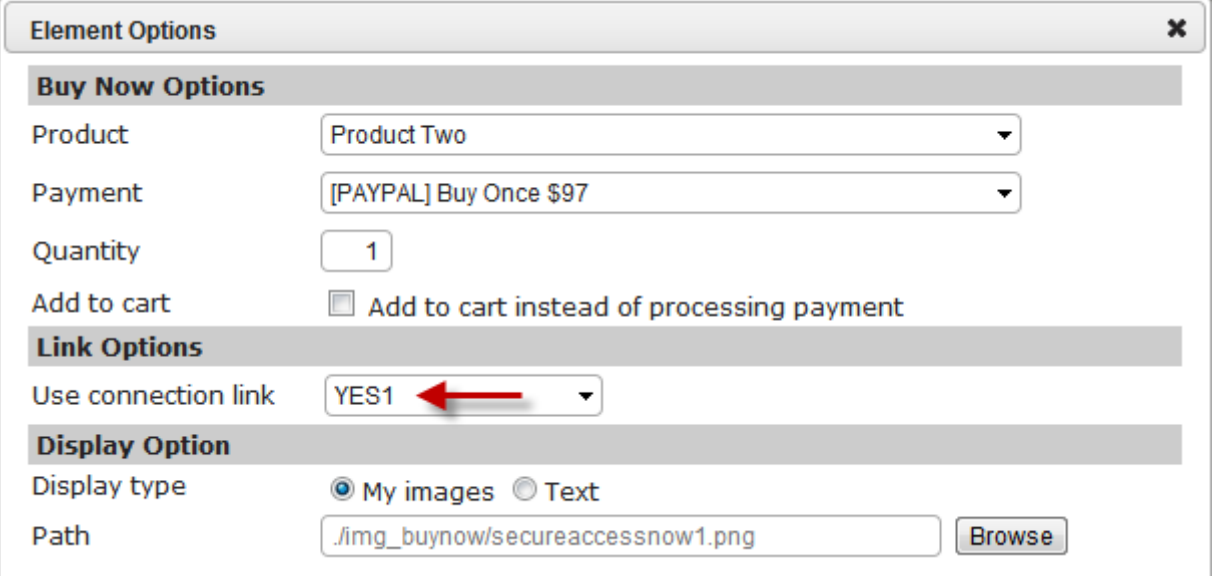

And then, at the **"Funnel Map"**, you need to link the **"Yes 1"** to the page that you want your customers to see after the payment is made.

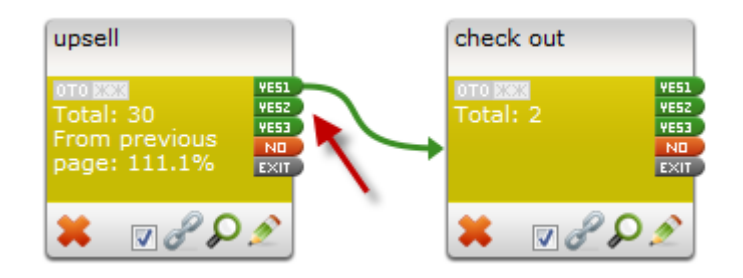

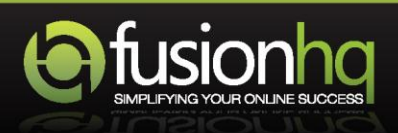